## Johns Eastern AIM 3.0 - FROI Entry Guide

Johns Eastern Co., Inc. offers online access to clients for adding a First Report of Injury (worker's compensation claims). This can be done by navigating to the AIM 3.0 website located at: https://johnseasternenterprise.jw-filehandler.com

• **NOTE:** Chrome is the preferred web browser to use while using any JE services within the AIM 3.0 system. If using Internet Explorer, please ensure that this site is not among those listed in the compatibility view settings.

The instructions below will guide you through the process of adding a new FROI.

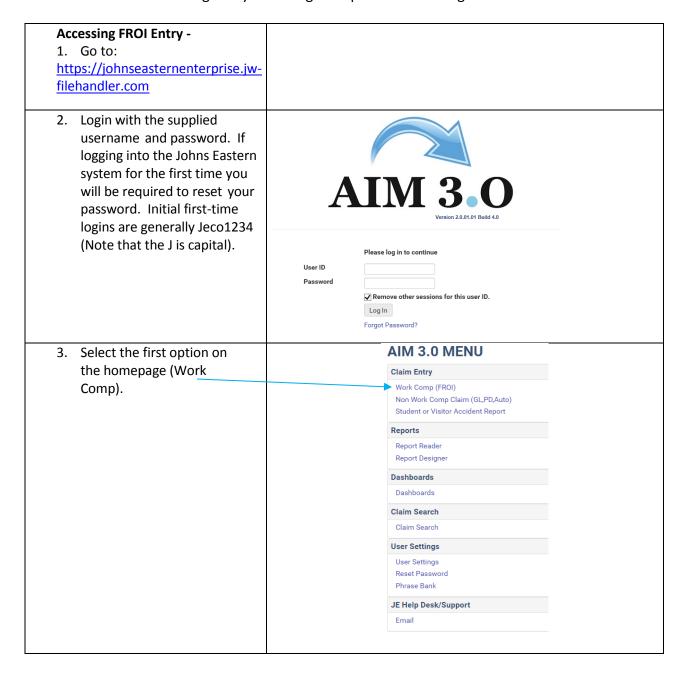

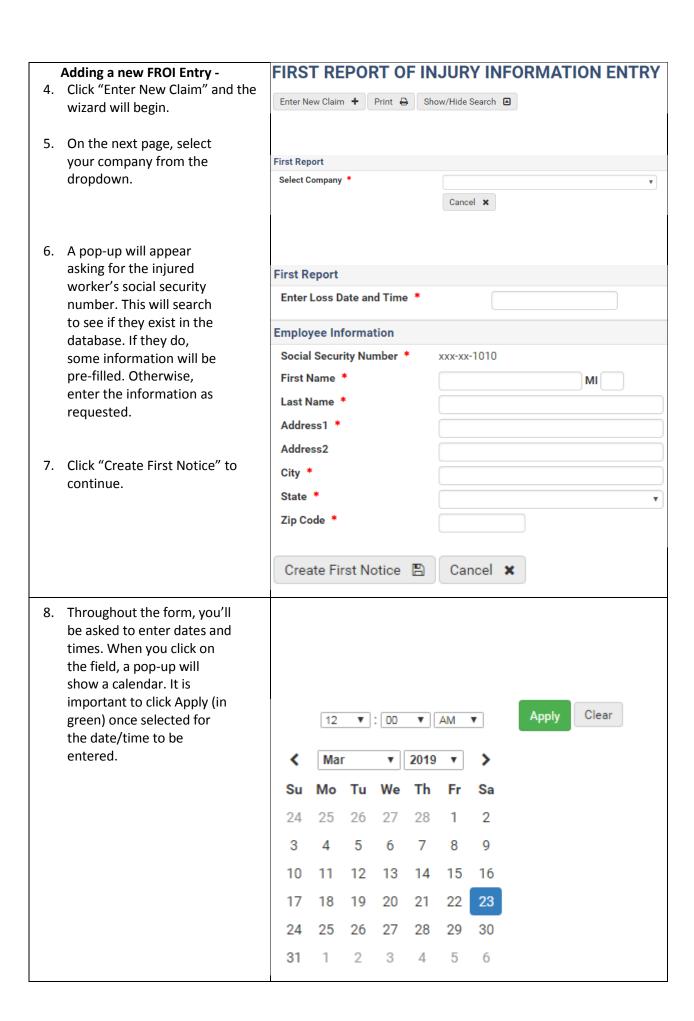

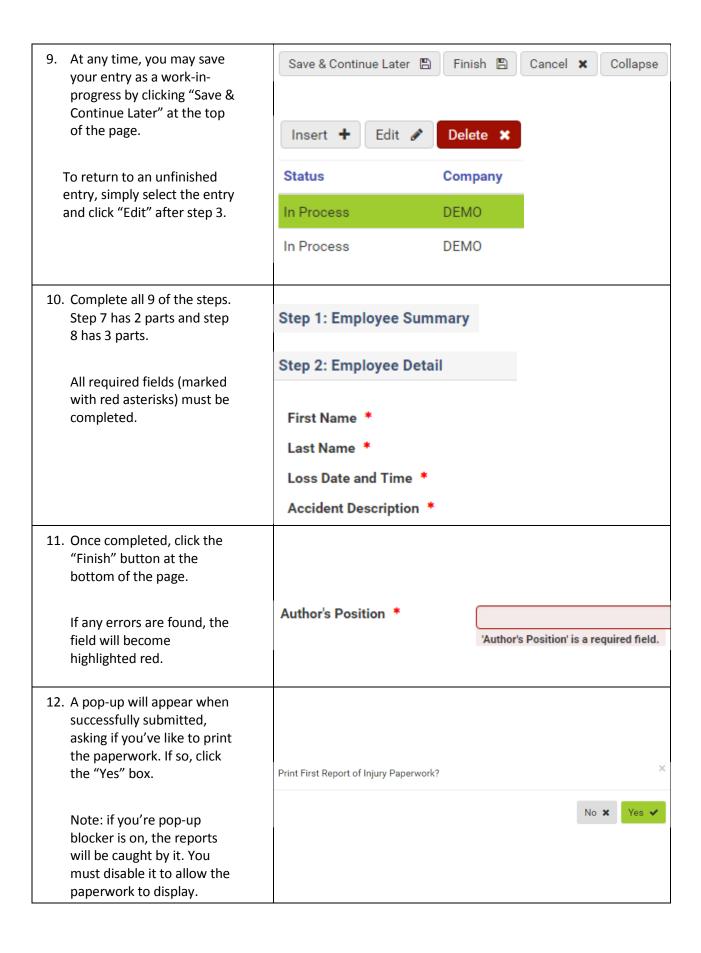